# RE-C 6 0 0 Controller Specifications for Ring Pump series RP-Q-B / RP-Q-C / RP-TX / RP-HX Bi-polar Stepper Motors

Product Name Low voltage bi-polar stepper motor controller

Model Number RE-C600 : controller unit

Applicable Pumps Ring Pump RP-Q-B series, RP-Q-C series

Ring Pump RP-TX series Ring Pump RP-HX series

Ring Pump RP-HX series

Drive Voltage RP-Q-B / RP-Q-C Series: VM=3.0 V

RP-TX / RP-HX Series : VM=2.6 V

Imput Voltage RE-C600: DC5V, 1.0 A (AC-DC adaptor of AC100-240V 50/60Hz is included as accessory)

Control Method Voltage drive method for bi-polar coil

Excitation Method 1/4 microstep drive method

Motor Speed 1 - 2,000 pps (4 - 8,000 Hz) Digital frequency division

Functions Various controls using PC software

SINGL-MODE Program-Mode

Connection Terminals: RE-C600 (Size: 100 x 100 x 34 mm)

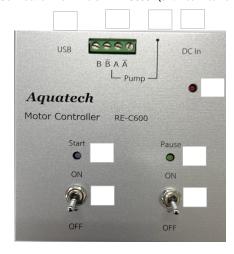

USB Connection Terminal (USB A-microB: Included as accessory)

Pump Connection Terminals-1
Pump Connection Terminals-2

DC-IN Connection Terminal (AC Adaptor: Included as accessory)

Start Switch Start-LED (BLUE) Pause-Switch

Pause-LED (GREEN)

Power-LED (RED)

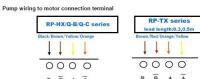

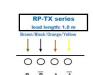

Accessories Included: RE-C600: ● Type A-micro B USB Cable

● USB Memory Stick (PC Softwre)

AC-DC Adapter

## Motor Speed (PPS) and Motor Rotation for Each Series

## RP-Q-B Series (1/150.95 gear ratio motor specification)

| Motor Speed PPS    | 1    | 5    | 10   | 50   | 100  | 200  | 300  | 400  | 500  | 800   | 1000  | 1200  | 1250  |
|--------------------|------|------|------|------|------|------|------|------|------|-------|-------|-------|-------|
| Motor Rotation rpm | 0.02 | 0.10 | 0.20 | 0.99 | 1.99 | 3.98 | 5.96 | 7.96 | 9.94 | 15.92 | 19.87 | 23.84 | 24.83 |

7.96

## RP-Q-C Series (1/51.45 gear ratio motor specification)

| Motor Speed PPS       | 1    | 5    | 10   | 50   | 100  | 200   | 300   | 400   | 500   | 800   | 1000  | 1100  |  |
|-----------------------|------|------|------|------|------|-------|-------|-------|-------|-------|-------|-------|--|
| Motor Rotation<br>rpm | 0.06 | 0.29 | 0.58 | 2.92 | 5.83 | 11.66 | 17.49 | 23.32 | 29.15 | 46.64 | 58.31 | 64.14 |  |

## RP-TX Series (1/135.8 gear ratio motor specification)

| Motor Speed PPS    | 1    | 5    | 10   | 50   | 100  | 200  | 300  | 400  | 500   | 800   | 1000  | 1200  | 1500  |
|--------------------|------|------|------|------|------|------|------|------|-------|-------|-------|-------|-------|
| Motor Rotation rpm | 0.02 | 0.11 | 0.22 | 1.10 | 2.21 | 4.42 | 6.63 | 8.84 | 11.05 | 17.67 | 22.09 | 26.51 | 33.14 |

#### RP-HX Series (1/50 gear ratio motor specification)

| Motor Speed PPS    | 1    | 5    | 10   | 50   | 100  | 200   | 300   | 400   | 500   | 800   | 1000  |  |
|--------------------|------|------|------|------|------|-------|-------|-------|-------|-------|-------|--|
| Motor Rotation rpm | 0.06 | 0.30 | 0.60 | 3.00 | 6.00 | 12.00 | 18.00 | 24.00 | 30.00 | 48.00 | 60.00 |  |

#### **Special Notes:**

- a) Discharge Rate: Please input "Discharge Rate per Rotation ( $\mu L/rev$ )". (Refer to data incuded with the pumps)
- b) Control the motors within the range to prevent motor stepping-out (or motor stopping or vibrating ).

## **SINGLE**

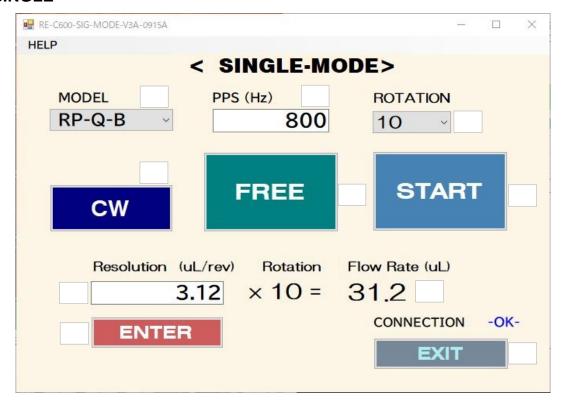

#### <Single Settings>

RP-Q-B RP-Q-C RP-TX RP-HX

Operating Voltage: VM value is selected automatically.

 $\begin{array}{ll} \mbox{RP-Q-B/RP-Q-C} & \mbox{VM} = 3.0 \mbox{V (fixed)} \\ \mbox{RP-TX/RP-HX} & \mbox{VM} = 2.6 \mbox{V (fixed)} \\ \end{array}$ 

O DIRECTION rotating direction. (Clockwise CW or Counter-Clockwise CCW)

Pump Speed 1 ~ 2 0 0 0 PPS (Limit: 1500)

FREE Click FREE to supply media (solution) for pump

Click STOP.

<PROGRAM Settings>

Input Resolution " $\mu$ L/rev" Input the value from "Discharge Volume per Rotation ( $\mu$ L/rev)" that

comes attached with the pump.

ENTER Click ENTER to fix the "Resolution" settings.

ROTATION 1 ~ 30

Flow Rate (uL)  ${}^{r}uL/rev_{J} * {}^{r}ROTATION_{J} = Floe Rate (uL)$ 

START START button while connected to the PC (computer) with USB.

\* Auto Stop

EXIT Disconnect from PC (computer).

#### **PROGRAM**

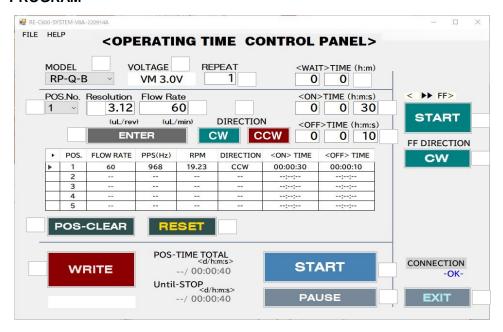

#### <Initial Settings>

Pump Selection

Click the "♥" (drop down) and select the pump.

RP-Q-B RP-Q-C RP-TX RP-HX

VOLTAGE

Operating Voltage: VM value is selected automatically.

RP-Q-B/RP-Q-C VM = 3.0V (fixed) RP-TX/RP-HX VM = 2.6V (fixed)

Fast Forward Operation - 1 Click the "♥ "(drop down) and rotating direction. (Clockwise CW or Counter-Clockwise CCW)

Fast Forward Operation - 2 START/STOP the optimal high speed pump operation to supply the media (solution).

\* Click START to supply media (solution) for each pump on each channel. Once the media (solution) flows to the tip of the discharge

tube, click STOP.

<PROGRAM Settings>

Input Resolution "µL/rev"

Input the value from "Discharge Volume per Rotation ( $\mu L/rev$ )" that

comes attached with the pump.

**ENTER** 

Specify Flow Rate "µL/min" Input desired flow rate (µL/min). Click ENTER to fix the "Resolution" and "Flow Rate" settings.

The optimal "PPS" and "RPM" values will be automatically displayed. Select between Clockwise (CW) or Counter-Clockwise (CCW)

Select DIRECTION Operation Time

Set operation (ON) time

\* Setting range between 00h 00m 01s to 99h 59m 59s

Stop Time

Set stop (OFF) time

Setting range between 00h 00m 01s to 99h 59m 59s

(3)

POS-CLEAR

Select between POS 1 to POS 5 ( ) and click POS-CLEAR to clear

setting for that POS. (To reset settings) RESET all settings in POS 1 to POS 5.

RESET

Specify POS Click the " $\mathbb{V}$ " (drop down) and select POS.

Allows up to 5 different program condition settings in POS 1 to POS 5.

Program is reflected on the POS by repeating to Flow Rate, ENTER, DIRECTION, Operation Time,

Stop Time)

REPEAT

Input number of repeat operation for specified program table (POS 1

to POS 5).

Initial setting is "1". Can input value between 1 to 99.

WAIT TIME (h:m)

If needed, specify the wait time before the START time for each

each channel. (Input h:m)

<WRITE Settings>

WRITE

Click WRITE to input the PROGRAM settings to controller's ROM

(During WRITE, it will be in WAIT mode) (memory)

#### <Operation Settings>

"Controller Switch - START"

Use the controller's switch to START / STOP / PAUSE without the PC.

"PC-START"

START START / STOP button while connected to the PC (computer) with USB.

\* Each click will change between START STOP.

PAUSE button while connected to the PC (computer) with USB. PAUSE

\* Each click will change between PAUSE RESTART PAUSE.

EXIT Disconnect from PC (computer).

NB. When controlling from PC side, "START" and "Pause" of main unit SW must be set to <OFF> position to prevent possible unstable operation.

#### SAVE-FILE / OPEN FILE

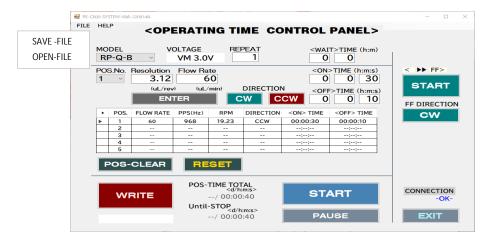

SAVE-FILE

Click on SAVE-FILE to save the PROGRAM setting (Type in file name)

OPEN-FILE

- Click on OPEN-FILE to open saved PROGRAM setting.

  \* Once the PROGRAM setting is opened, click WRITE to save it in the computer ROM.
- \* Click all the CH that needs to operate (letters turn from grey to black), and click CH-SET to save it in the computer ROM (memory).